# **MOST Web Documentation**

*Release 1.0.1*

**Healthcare Flows - CRS4**

February 08, 2017

#### Contents

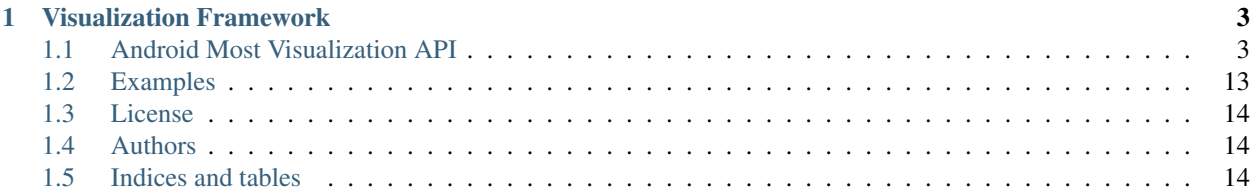

The MOST project aims to achieve an open, modular and scalable solution for the creation, execution and management of remote clinical consultations with direct interaction between specialists.

The project consists of a set of frameworks that deal with different aspects and technologies useful for the creation of telemedicine applications.

# **Visualization Framework**

<span id="page-6-3"></span><span id="page-6-0"></span>The Visualization Framework allows you to include into your mobile applications visual and interactive widgets capable of rendering , inspecting and changing properties of IStream objects. This framework internally uses the [An](https://github.com/Dreddik/AndroidTouchGallery)[droid Touch Gallery Library](https://github.com/Dreddik/AndroidTouchGallery) (https://github.com/Dreddik/AndroidTouchGallery) for rendering images and the [MOST](https://github.com/crs4/most-streaming) [Streaming Library](https://github.com/crs4/most-streaming) (https://github.com/crs4/most-streaming) for managing audio/video streams.

TREE:

# <span id="page-6-1"></span>**1.1 Android Most Visualization API**

Contents:

### **1.1.1 Javadoc**

**org.crs4.most.visualization**

#### **IPtzCommandReceiver**

#### <span id="page-6-2"></span>public interface **IPtzCommandReceiver**

An activity must implement this interface to be able to receive notifications from the attached PTZ\_ControllerFragment or PTZ\_PopupWindow

#### Methods

#### onGoHome

public void **onGoHome**()

Called when the user clicks on the home button of the pan-tilt panel

#### onPTZstartMove

public void **onPTZstartMove**(PTZ\_Direction *dir*)

Called when the user presses one button of the pan-tilt panel

#### **Parameters**

• **dir** – the required moving direction

#### <span id="page-7-0"></span>onPTZstartZoom

public void **onPTZstartZoom**(PTZ\_Zoom *dir*)

Called when the user presses one button of the zoom panel

#### Parameters

• **dir** – the required zooming direction

#### onPTZstopMove

public void **onPTZstopMove**(PTZ\_Direction *dir*) Called when the user releases one button of the pan-tilt panel

#### **Parameters**

• **the** – moving direction before this stop command

#### onPTZstopZoom

public void **onPTZstopZoom**(PTZ\_Zoom *dir*) Called when the user releases one button of the zoom panel

#### **Parameters**

• **the** – zooming direction before this stop command

#### onSnaphot

public void **onSnaphot**() Called when the user clicks on the snapshot button

#### **IStreamArrayAdapter**

#### class **IStreamArrayAdapter** extends ArrayAdapter<IStream> This adapter is internally used from the *[StreamInspectorFragment](#page-10-0)* for representing IStream data.

#### **Constructors**

#### IStreamArrayAdapter

public **IStreamArrayAdapter**(Context *context*, int *viewId*, [List](http://docs.oracle.com/javase/6/docs/api/java/util/List.html) (http://docs.oracle.com/javase/6/docs/api/java/util/List.html)<IStream> *objects*, [List](http://docs.oracle.com/javase/6/docs/api/java/util/List.html) (http://docs.oracle.com/javase/6/docs/api/java/util/List.html)<StreamProperty>

#### *streamProperties*)

This adapter provides a way of rendering informations about a list of IStream objects.

#### Parameters

- **context** –
- **viewId** the view id where to render the informations about each stream
- **objects** the list of IStream objects.
- **streamProperties** the properties to render for each stream (a null value renders all the available properties)

#### Methods

#### <span id="page-8-2"></span>getView

public View **getView**(int *position*, View *convertView*, ViewGroup *parent*)

#### **IStreamFragmentCommandListener**

#### <span id="page-8-1"></span>public interface **IStreamFragmentCommandListener**

This interface must be implemented by activities attached to the  $StreamViewerFragment$  fragment

#### Methods

#### onPause

public void **onPause**([String](http://docs.oracle.com/javase/6/docs/api/java/lang/String.html) (http://docs.oracle.com/javase/6/docs/api/java/lang/String.html) *streamId*) Callback triggered when the user clicks on the pause button

#### **Parameters**

• **streamId** – the id of the stream the StreamFragment refer to

#### onPlay

public void **onPlay**([String](http://docs.oracle.com/javase/6/docs/api/java/lang/String.html) (http://docs.oracle.com/javase/6/docs/api/java/lang/String.html) *streamId*) Callback triggered after the user clicked on the play button

#### **Parameters**

• **streamId** – the id of the stream the *[StreamViewerFragment](#page-11-0)* refer to

#### onSurfaceViewCreated

public void **onSurfaceViewCreated**([String](http://docs.oracle.com/javase/6/docs/api/java/lang/String.html) (http://docs.oracle.com/javase/6/docs/api/java/lang/String.html) *streamId*, SurfaceView *surfaceView*)

Callback triggered once the surfaceView of the fragment became available

#### **Parameters**

- **streamId** the id of the stream the [StreamViewerFragment](#page-11-0) refer to
- **surfaceView** the surfaceView where to render the stream

#### onSurfaceViewDestroyed

public void **onSurfaceViewDestroyed**([String](http://docs.oracle.com/javase/6/docs/api/java/lang/String.html) (http://docs.oracle.com/javase/6/docs/api/java/lang/String.html)

*streamId*)

Callback triggered after the surfaceView of this fragment has been destroyed

#### **Parameters**

• streamId – the id of the stream the *[StreamViewerFragment](#page-11-0)* refer to

#### **PTZ\_ControllerFragment**

<span id="page-8-0"></span>public class **PTZ\_ControllerFragment** extends DialogFragment implements OnTouchListener

This fragment provides you a set of visual panels and buttons to be used as a GUI frontend for handling re-mote PTZ webcams. This fragment expects the attached activity implements the [IPtzCommandReceiver](#page-6-2) interface, because it notifies to this interface all the GUI actions (e.g button clicks)

#### <span id="page-9-0"></span>Methods

#### newInstance

public static *[PTZ\\_ControllerFragment](#page-8-0)* **newInstance**() Provides a new instance of this fragment, with all panels visible

Returns the PTZ\_ControllerFragment instance

#### newInstance

public static *[PTZ\\_ControllerFragment](#page-8-0)* **newInstance**(boolean *panTiltPanelVisible*, boolean *zoomPanelVisi-*

*ble*, boolean *snapShotVisible*) Provides a new instance of this fragment, with a selection of desired panels

**Parameters** 

- **panTiltPanelVisible** set the pan-tilt panel visible or not
- **zoomPanelVisible** set the zoom panel visible or not
- **snapShotVisible** set the snapshot button visible or not

#### onAttach

public void **onAttach**(Activity *activity*)

#### onCreateView

public View **onCreateView**(LayoutInflater *inflater*, ViewGroup *container*, Bundle *savedInstanceState*)

#### onTouch

public boolean **onTouch**(View *v*, MotionEvent *event*)

#### **PTZ\_ControllerPopupWindowFactory**

#### public class **PTZ\_ControllerPopupWindowFactory** implements OnTouchListener

This Factory class provides you an interactive visual panel containing a set of buttons to be used as a GUI frontend for handling remote PTZ webcams. You need to pass a [IPtzCommandReceiver](#page-6-2) interface to the factory method of this class, because it notifies to this interface all the GUI actions (e.g button clicks) Note that the created window implements the android.view.View.OnTouchListener interface, so you can move it to the desired position on the screen.

#### **Constructors**

#### PTZ\_ControllerPopupWindowFactory

public **PTZ\_ControllerPopupWindowFactory**(Context *context*, *[IPtzCommandReceiver](#page-6-2) ptzReceiver*, boolean *panTiltPanelVisible*, boolean *zoomPanelVisible*, boolean *snapShotVisible*, int *xPos*, int *yPos*) Creates a new floating popupWindow, containing a set of optional panels to be viewed

#### **Parameters**

- **context** the context where to render the popup Window
- **ptzReceiver** the remote object to use as the target of all user notifications
- <span id="page-10-1"></span>• **panTiltPanelVisible** – set the pan-tilt panel visible or not
- **zoomPanelVisible** set the zoom panel visible or not
- **snapShotVisible** set the snapshot button visible or not
- **xPos** the initial X position of the popupWindow
- **yPos** the initial y position of the popupWindow

#### Methods

getPopupWindow public PopupWindow **getPopupWindow**()

Returns the created popup Window

#### onTouch

public boolean **onTouch**(View *v*, MotionEvent *event*)

#### show

public void **show**() Show the popupWindow at the current location

#### **StreamInspectorFragment**

#### <span id="page-10-0"></span>public class **StreamInspectorFragment** extends Fragment

This fragment provides a way for visually getting and/or updating the video properties of a list of IStream objects. Also, you can specify a filter for getting only a subset of stream properties you are interested in. You can attach this fragment to any activity, provided that it implements the [StreamInspectorFragment.IStreamProvider](#page-11-1) interface.

#### **Methods**

#### newInstance

public static *[StreamInspectorFragment](#page-10-0)* **newInstance**() Provides a new istance of this fragment

Returns the StreamInspectorFragment instance

onActivityCreated public void **onActivityCreated**(Bundle *bundle*)

#### onAttach

public void **onAttach**(Activity *activity*)

#### onCreateView

public View **onCreateView**(LayoutInflater *inflater*, ViewGroup *container*, Bundle *savedInstanceState*)

#### <span id="page-11-2"></span>refreshData

#### public void **refreshData**()

Force the reloading of the stream data of the underlying adapter

#### updateStreamStateInfo

public void **updateStreamStateInfo**(IStream *stream*)

This method would be called for notifying the StreamInspectorFragment that one or more properties of the IStream (specified as argument) has been changed,

#### **Parameters**

• **stream** – the modified IStream object

#### **StreamInspectorFragment.IStreamProvider**

#### <span id="page-11-1"></span>public interface **IStreamProvider**

This interface is used by the StreamInspector for getting the streams to inspect along with their properties.

#### Methods

#### getStreamProperties

public [List](http://docs.oracle.com/javase/6/docs/api/java/util/List.html) (http://docs.oracle.com/javase/6/docs/api/java/util/List.html)<StreamProperty> **getStreamProperties**() Provide the list of properties to show for each stream (a null value shows all properties)

#### getStreams

public [List](http://docs.oracle.com/javase/6/docs/api/java/util/List.html) (http://docs.oracle.com/javase/6/docs/api/java/util/List.html)<IStream> **getStreams**() Provides the list of the streams to show in the inspector

Returns the list of the streams to inspect

#### **StreamViewerFragment**

#### <span id="page-11-0"></span>public class **StreamViewerFragment** extends Fragment

This fragment represents a visual container for an IStream. It can be attached to any Activity, provided that it implements the [IStreamFragmentCommandListener](#page-8-1) interface. This fragment contains a surface where to render the stream along with two image buttons that you can optionally use for sending play or pause stream requests to the attached activity

#### Fields

#### FRAGMENT\_STREAM\_ID\_KEY

public static final [String](http://docs.oracle.com/javase/6/docs/api/java/lang/String.html) (http://docs.oracle.com/javase/6/docs/api/java/lang/String.html) **FRAGMENT\_STREAM\_ID\_KEY**

#### Methods

#### <span id="page-12-0"></span>newInstance

public static *[StreamViewerFragment](#page-11-0)* **newInstance**([String](http://docs.oracle.com/javase/6/docs/api/java/lang/String.html) (http://docs.oracle.com/javase/6/docs/api/java/lang/String.html)

*streamId*)

Intances a new StreamViewerFragment

#### **Parameters**

• **streamId** – the id of the stream to render

Returns a new StreamViewerFragment instance

onActivityCreated public void **onActivityCreated**(Bundle *bundle*)

onAttach public void **onAttach**(Activity *activity*)

onCreate public void **onCreate**(Bundle *savedInstanceState*)

onCreateView public View **onCreateView**(LayoutInflater *inflater*, ViewGroup *container*, Bundle *savedInstanceState*)

onDetach public void **onDetach**()

#### setPlayerButtonsVisible

public void **setPlayerButtonsVisible**(boolean *value*) Set the player buttons visible or not

#### **Parameters**

• **value** – true set buttons visible; false invisible.

#### **org.crs4.most.visualization.image\_gallery**

#### **EclairMotionEvent**

public class **EclairMotionEvent** extends *[WrapMotionEvent](#page-15-0)*

#### **Constructors**

EclairMotionEvent protected **EclairMotionEvent**(MotionEvent *event*)

Methods

getPointerCount public int **getPointerCount**()

#### <span id="page-13-0"></span>getPointerId

public int **getPointerId**(int *pointerIndex*)

#### getX

public float **getX**(int *pointerIndex*)

getY public float **getY**(int *pointerIndex*)

#### **ImageGalleryFragment**

public class **ImageGalleryFragment** extends Fragment This fragment allows you to embed in your activity an image gallery.

#### Fields

imageView LinearLayout **imageView**

#### Methods

onActivityCreated public void **onActivityCreated**(Bundle *savedInstanceState*)

#### onCreateView

public View **onCreateView**(LayoutInflater *inflater*, ViewGroup *container*, Bundle *savedInstanceState*) Called when the activity is first created.

#### reloadGalleryImages

#### public void **reloadGalleryImages**()

Reloads the images contained in to the internal storage

#### selectImage

public void **selectImage**(int *imageIndex*) Select an image from the gallery, by index array

#### **Parameters**

• **imageIndex** – the index of the image (the index 0 is the newest image)

#### **ImageGalleryFragment.ImageAdapter**

public class **ImageAdapter** extends BaseAdapter

### Fields

<span id="page-14-0"></span>imageBackground int **imageBackground**

**Constructors** 

ImageAdapter public **ImageAdapter**(Context *c*)

Methods

getCount public int **getCount**()

#### getItem

public [Object](http://docs.oracle.com/javase/6/docs/api/java/lang/Object.html) (http://docs.oracle.com/javase/6/docs/api/java/lang/Object.html) **getItem**(int *arg0*)

### getItemId

public long **getItemId**(int *arg0*)

getView public View **getView**(int *arg0*, View *arg1*, ViewGroup *arg2*)

**TouchImageView**

public class **TouchImageView** extends ImageView

#### Fields

DRAG static final int **DRAG**

**NONE** static final int **NONE**

ZOOM static final int **ZOOM**

context Context **context**

matrix Matrix **matrix** <span id="page-15-1"></span>mid PointF **mid**

mode int **mode**

oldDist float **oldDist**

savedMatrix Matrix **savedMatrix**

start PointF **start**

**Constructors** 

TouchImageView public **TouchImageView**(Context *context*, GestureDetector *gestureDetector*)

Methods

onTouchEvent public boolean **onTouchEvent**(MotionEvent *event*)

setImage public void **setImage**(Bitmap *bm*, int *displayWidth*, int *displayHeight*)

#### **WrapMotionEvent**

<span id="page-15-0"></span>public class **WrapMotionEvent**

#### Fields

event protected MotionEvent **event**

**Constructors** 

WrapMotionEvent protected **WrapMotionEvent**(MotionEvent *event*)

#### Methods

<span id="page-16-1"></span>getAction public int **getAction**()

getPointerCount public int **getPointerCount**()

getPointerId public int **getPointerId**(int *pointerIndex*)

getX public float **getX**()

getX public float **getX**(int *pointerIndex*)

getY public float **getY**()

getY public float **getY**(int *pointerIndex*)

wrap public static *[WrapMotionEvent](#page-15-0)* **wrap**(MotionEvent *event*)

# <span id="page-16-0"></span>**1.2 Examples**

### **1.2.1 Android**

All the following examples are located into the folder *examples/android*.

- StreamInspectorExample This example explains you:
- how to play a stream on a *StreamViewerFragment*
- how to get and/or update the properties of the stream by using a *StreamInspectorFragment*
- how to change the Stream Rendering mode. You can choose among the following 3 modalities:
	- rstp streamning (the continous stream that the user can play or pause by clicking the player buttons provided by the StreamViewer fragment)
	- still-image (you load a snapshot from the renmote camera by clicking on a button)
	- timed still-images (the system loads a jpeg image from the remote camera every # seconds, as specified by the user)
- PTZ\_ControllerExample This example explains you:
- how to play a stream on a *StreamViewerFragment*
- how to get and/or update the properties of the stream by using a *StreamInspectorFragment*
- how to remotely control pan, tilt and zoom values of an Axis PTZ Webcam by using a *PTZ\_ControllerFragment*
- how to make snapshots of the stream and save them into the internal storage
- PTZ\_ImageGalleryExample This example contains all the features of the *PTZ\_ControllerExample* example, and in addition, explains you:
- how to open an Image Gallery containing all the stream snaphots, by using a *ImageGalleryFragment*
- how to select an image from the gallery, zoom in/out and move it by touch screen gestures
- how to delete an image from the gallery (simply by a double tap on it)

#### For running the Android examples, open your preferred IDE (e.g Eclipse) and do the following changes:

- Import the Most-Streaming project library
- Edit the file *jni/Android.mk* and properly change the absolute path of the environment variables GSTREAMER\_SDK\_ROOT\_ANDROID and GSTREAMER\_ROOT
- Import the Android project example located from the *android/examples* folder and add the Most-Streaming and the Most-Visualization projects both as Library and project references
- Create your *uri.properties.default* property file and put it into the *assets* folder.(That folder already contains the *uri.properties* file that you can use as template for your own property file)
- Build the projects (Note that the NDK must be installed and configurated on your system in order to build the project)
- Deploy the application on an android device or emulator

# <span id="page-17-0"></span>**1.3 License**

```
/*!* Project MOST - Moving Outcomes to Standard Telemedicine Practice
* http://most.crs4.it/
 *
 * Copyright 2014-15, CRS4 srl. (http://www.crs4.it/)
* Dual licensed under the MIT or GPL Version 2 licenses.
* See license-GPLv2.txt or license-MIT.txt
*/
```
GPL2: <https://www.gnu.org/licenses/gpl-2.0.txt>

MIT: <http://opensource.org/licenses/MIT>

### <span id="page-17-1"></span>**1.4 Authors**

*Code author: Francesco Cabras [<francesco.cabras@crs4.it>](mailto:francesco.cabras@crs4.it) Code author: Stefano Leone Monni [<stefano.monni@crs4.it>](mailto:stefano.monni@crs4.it)*

### <span id="page-17-2"></span>**1.5 Indices and tables**

• genindex

- modindex
- search

# C

context (Java field), [11](#page-14-0)

# D

DRAG (Java field), [11](#page-14-0)

# E

EclairMotionEvent (Java class), [9](#page-12-0) EclairMotionEvent(MotionEvent) (Java constructor), [9](#page-12-0) event (Java field), [12](#page-15-1)

# F

FRAGMENT\_STREAM\_ID\_KEY (Java field), [8](#page-11-2)

# G

getAction() (Java method), [13](#page-16-1) getCount() (Java method), [11](#page-14-0) getItem(int) (Java method), [11](#page-14-0) getItemId(int) (Java method), [11](#page-14-0) getPointerCount() (Java method), [9,](#page-12-0) [13](#page-16-1) getPointerId(int) (Java method), [10,](#page-13-0) [13](#page-16-1) getPopupWindow() (Java method), [7](#page-10-1) getStreamProperties() (Java method), [8](#page-11-2) getStreams() (Java method), [8](#page-11-2) getView(int, View, ViewGroup) (Java method), [5,](#page-8-2) [11](#page-14-0) getX() (Java method), [13](#page-16-1)  $getX(int)$  (Java method), [10,](#page-13-0) [13](#page-16-1) getY() (Java method), [13](#page-16-1) getY(int) (Java method), [10,](#page-13-0) [13](#page-16-1)

# I

ImageAdapter (Java class), [10](#page-13-0) ImageAdapter(Context) (Java constructor), [11](#page-14-0) imageBackground (Java field), [11](#page-14-0) ImageGalleryFragment (Java class), [10](#page-13-0) imageView (Java field), [10](#page-13-0) IPtzCommandReceiver (Java interface), [3](#page-6-3) IStreamArrayAdapter (Java class), [4](#page-7-0) IStreamArrayAdapter(Context, int, List, List) (Java constructor), [4](#page-7-0)

IStreamFragmentCommandListener (Java interface), [5](#page-8-2) IStreamProvider (Java interface), [8](#page-11-2)

### M

matrix (Java field), [11](#page-14-0) mid (Java field), [12](#page-15-1) mode (Java field), [12](#page-15-1)

### N

newInstance() (Java method), [6,](#page-9-0) [7](#page-10-1) newInstance(boolean, boolean, boolean) (Java method), [6](#page-9-0) newInstance(String) (Java method), [9](#page-12-0) NONE (Java field), [11](#page-14-0)

# O

oldDist (Java field), [12](#page-15-1) onActivityCreated(Bundle) (Java method), [7,](#page-10-1) [9,](#page-12-0) [10](#page-13-0) onAttach(Activity) (Java method), [6,](#page-9-0) [7,](#page-10-1) [9](#page-12-0) onCreate(Bundle) (Java method), [9](#page-12-0) onCreateView(LayoutInflater, ViewGroup, Bundle) (Java method), [6,](#page-9-0) [7,](#page-10-1) [9,](#page-12-0) [10](#page-13-0) onDetach() (Java method), [9](#page-12-0) onGoHome() (Java method), [3](#page-6-3) onPause(String) (Java method), [5](#page-8-2) onPlay(String) (Java method), [5](#page-8-2) onPTZstartMove(PTZ\_Direction) (Java method), [3](#page-6-3) onPTZstartZoom(PTZ\_Zoom) (Java method), [4](#page-7-0) onPTZstopMove(PTZ\_Direction) (Java method), [4](#page-7-0) onPTZstopZoom(PTZ\_Zoom) (Java method), [4](#page-7-0) onSnaphot() (Java method), [4](#page-7-0) onSurfaceViewCreated(String, SurfaceView) (Java method), [5](#page-8-2) onSurfaceViewDestroyed(String) (Java method), [5](#page-8-2) onTouch(View, MotionEvent) (Java method), [6,](#page-9-0) [7](#page-10-1) onTouchEvent(MotionEvent) (Java method), [12](#page-15-1) org.crs4.most.visualization (package), [3](#page-6-3) org.crs4.most.visualization.image\_gallery (package), [9](#page-12-0)

### P

PTZ ControllerFragment (Java class), [5](#page-8-2)

PTZ\_ControllerPopupWindowFactory (Java class), [6](#page-9-0)

PTZ\_ControllerPopupWindowFactory(Context, IPtz-CommandReceiver, boolean, boolean, boolean, int, int) (Java constructor), [6](#page-9-0)

# R

refreshData() (Java method), [8](#page-11-2) reloadGalleryImages() (Java method), [10](#page-13-0)

# S

savedMatrix (Java field), [12](#page-15-1) selectImage(int) (Java method), [10](#page-13-0) setImage(Bitmap, int, int) (Java method), [12](#page-15-1) setPlayerButtonsVisible(boolean) (Java method), [9](#page-12-0) show() (Java method), [7](#page-10-1) start (Java field), [12](#page-15-1) StreamInspectorFragment (Java class), [7](#page-10-1) StreamViewerFragment (Java class), [8](#page-11-2)

# T

TouchImageView (Java class), [11](#page-14-0) TouchImageView(Context, GestureDetector) (Java constructor), [12](#page-15-1)

# $\cup$

updateStreamStateInfo(IStream) (Java method), [8](#page-11-2)

### W

wrap(MotionEvent) (Java method), [13](#page-16-1) WrapMotionEvent (Java class), [12](#page-15-1) WrapMotionEvent(MotionEvent) (Java constructor), [12](#page-15-1)

# Z

ZOOM (Java field), [11](#page-14-0)